# OBDII GPS Vehicle tracker (GPS+GSM+SMS/GPRS)

# GD09 User Manual

# (Version 2.1)

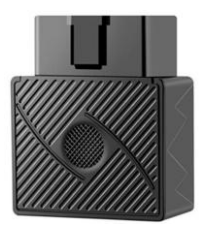

Thank you for purchasing the tracker. This manual shows how to operate the device smoothly and correctly. Make sure to read this manual carefully before using this product. Please note that specification and information are subject to changes without prior notice in this manual. Any change will be integrated in the latest release. The manufacturer assumes no responsibility for any errors or omissions in this document.

#### 1. Summary

Working Based on existing GSM/GPRS network and GPS satellites, this product can locate and monitor any remote targets by SMS or internet.

Overview of the characteristics:

1.GPS position.

2.GSM 850/900/1800/1900MHZ.

3.Vibration sensor inside.

4.Auto set APN.

5.Unplug alarm(Battery inside device).

6.ACC status detection.

7.Vibration alarm.

8.GEO-FENCE alarm.

9.Overspeed alarm.

10.OBD-II interface.

### 2. Specs

1).GSM:850/900/1800/1900MHZ

2).GPRS: Class12, TCP/IP

- 3). Working Voltage: 9-40V DC
- 4).Working current: ≈22mA (12VDC)
- 5).Working current:≈12mA (24VDC)
- 6).GPS locating time: Cold start≈38s

Warm start≈32s

Hot start≈2s

- 7).GPS Precision:10m(2D RM)
- 8).Working temperature: -20℃~+70℃
- 9). Working humidity: 20%~80%RH
- 3. My Device

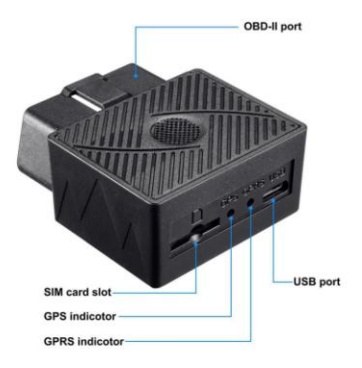

## NOTE: USB port only for factory using.

### 4.Device status indicators

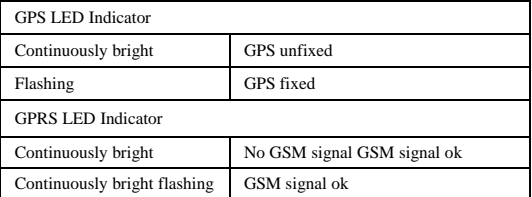

#### 5.Installation

5.1 Installing SIM card:

Each GD09 need to insert a SIM card which support GSM 2G network. The SIM card used should be enabled for GPRS.

- 1) Testing SIM card: to test SIM card, please install it into a normal GSM mobile and ensure it can send and receive SMS, and enables for GPRS.
- 2) Installing SIM card as the mark on the device, SIM card is switch, once SIM card inserted in, The tracker will be power-on.
- 3) Check device LED status.
- 4) Plug in the OBDII port of the car.

# NOTE: SIM card should support GSM 2G network. 6.User Settings

#### 6.1 SMS Commands instruction

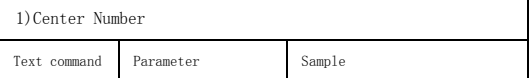

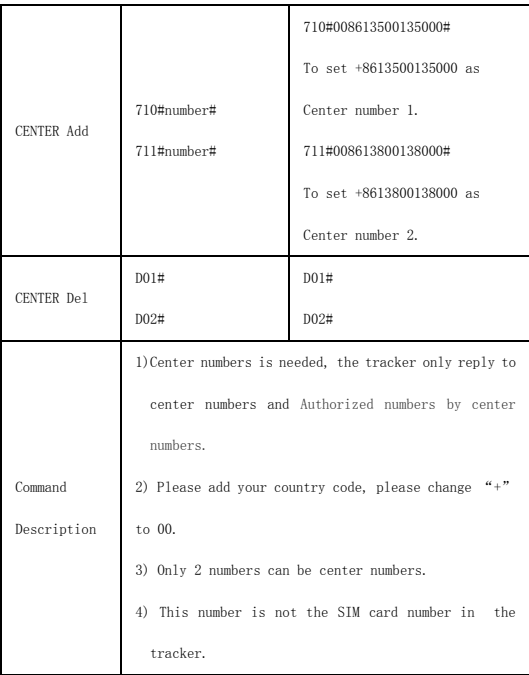

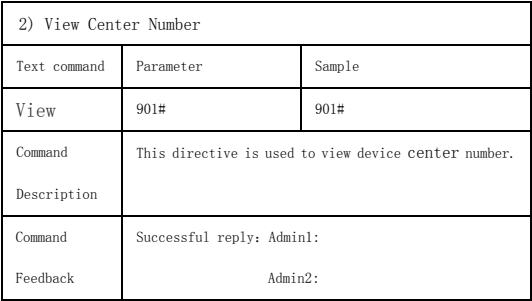

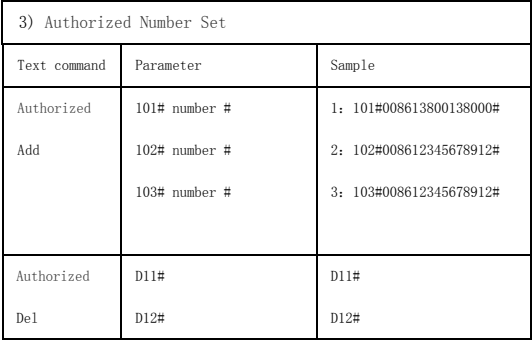

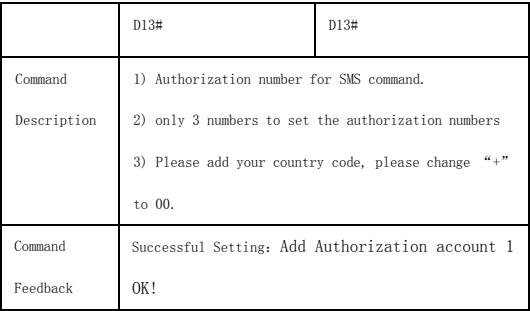

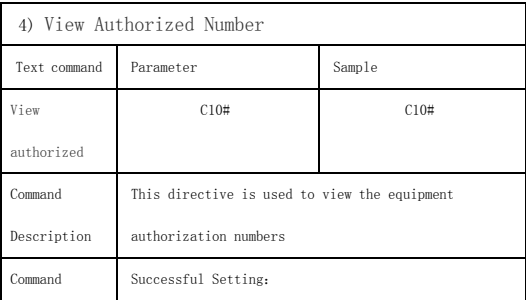

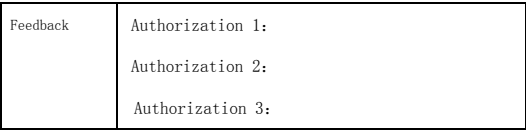

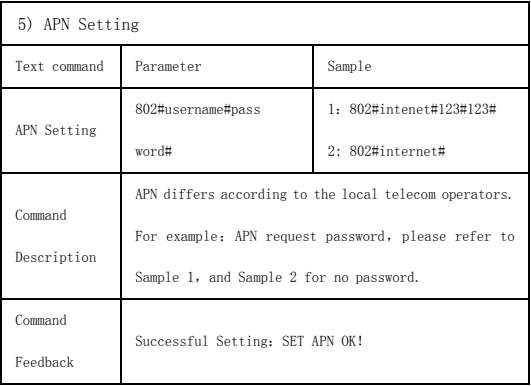

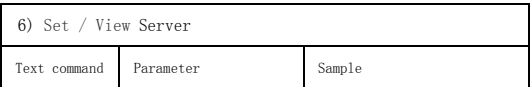

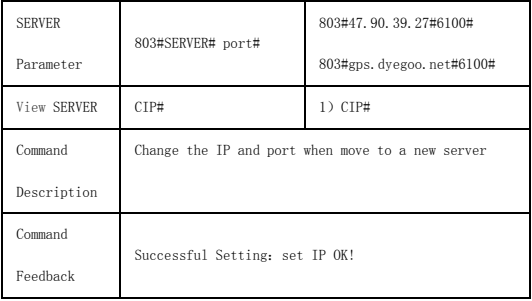

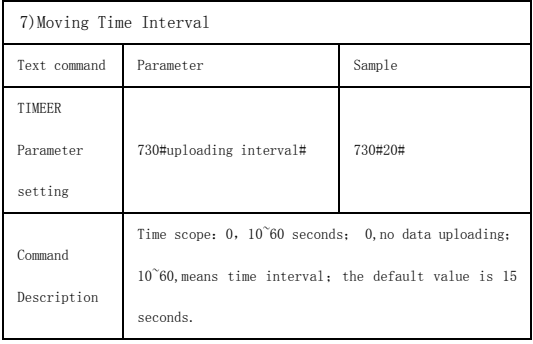

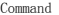

Successful Setting: SET TIMER OK!

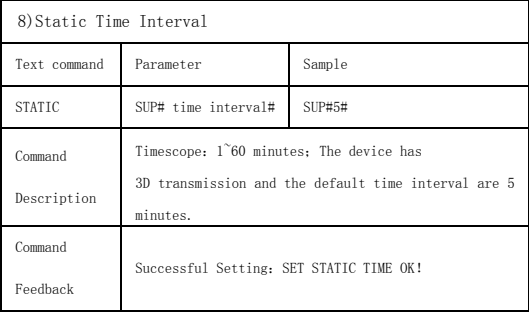

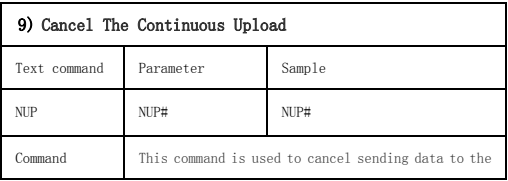

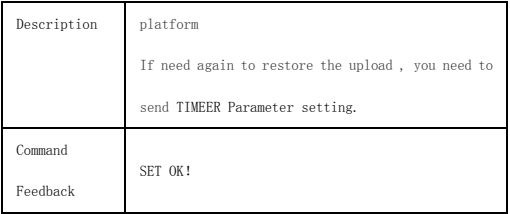

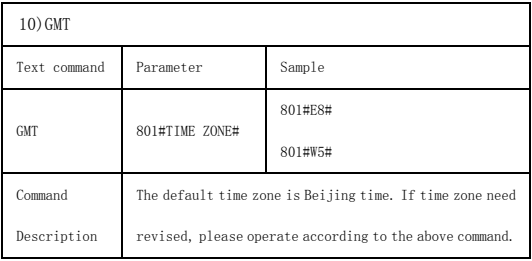

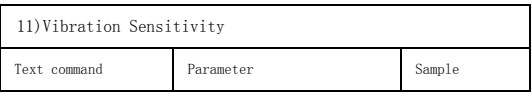

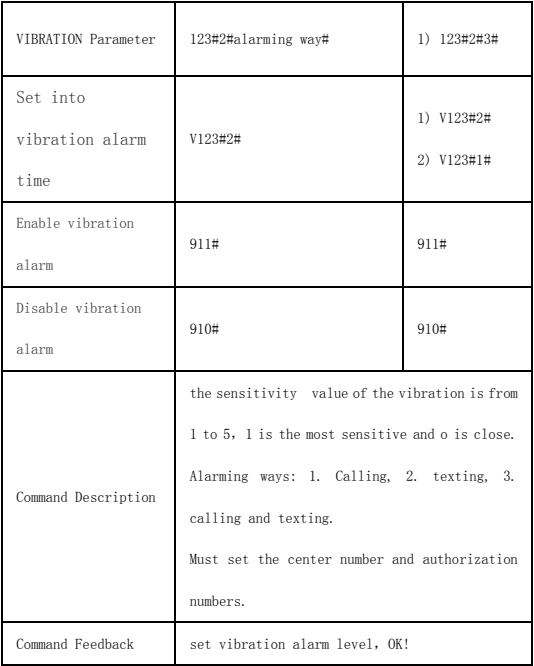

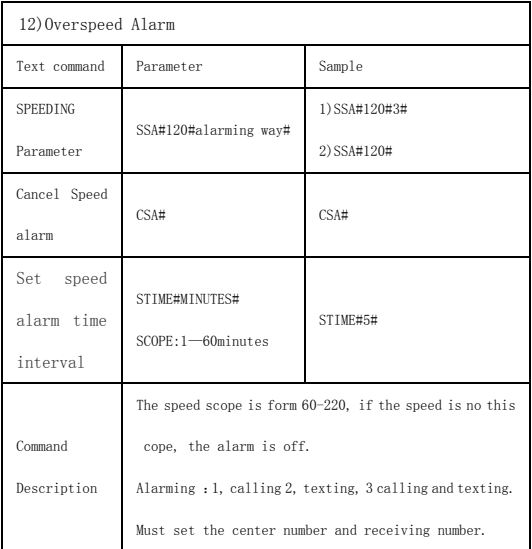

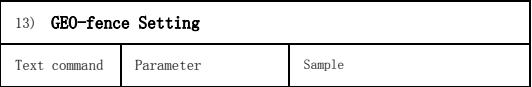

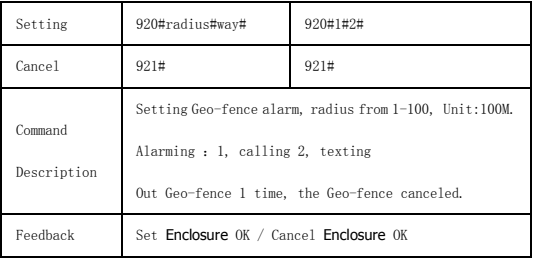

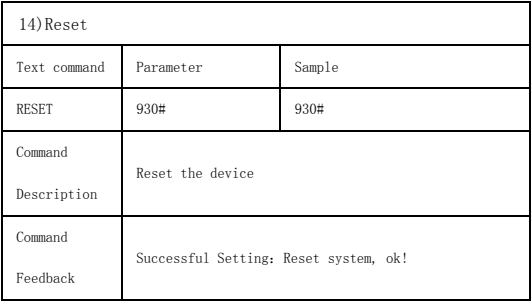

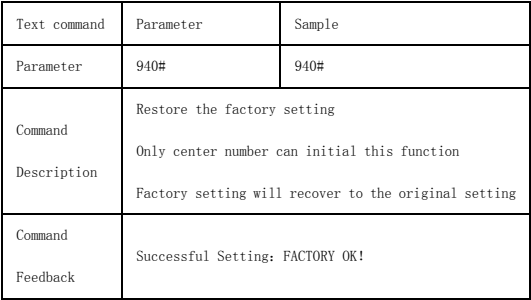

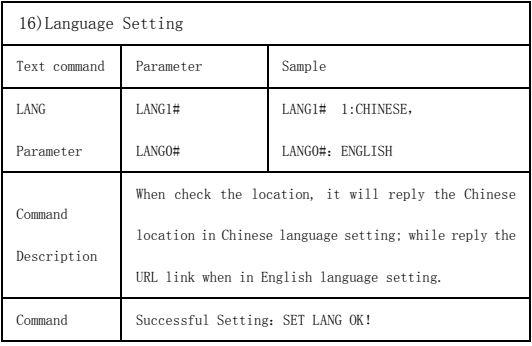

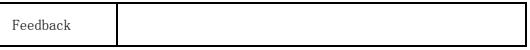

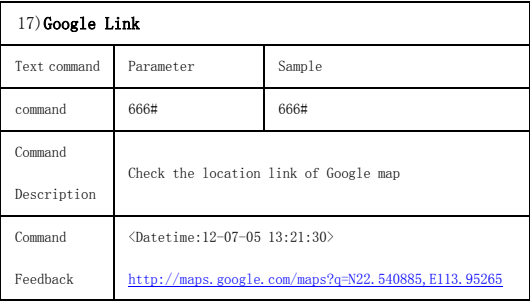

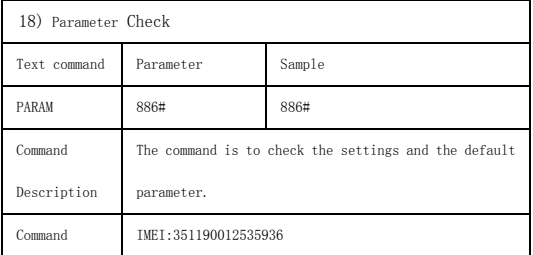

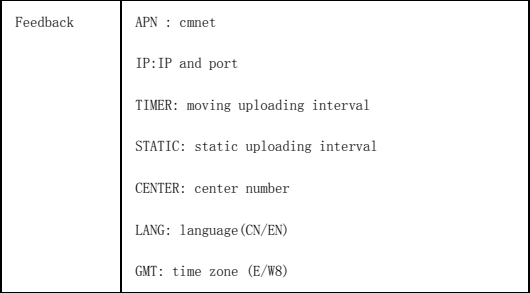

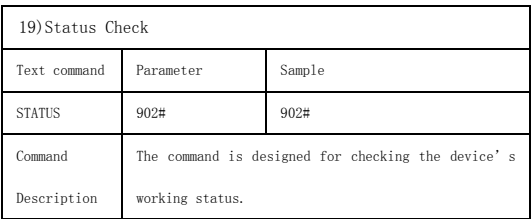

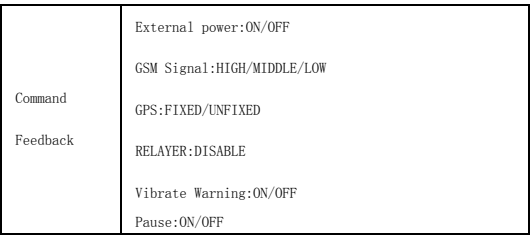

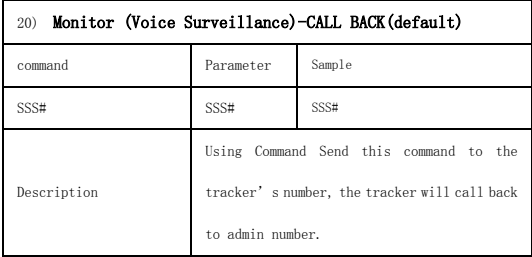

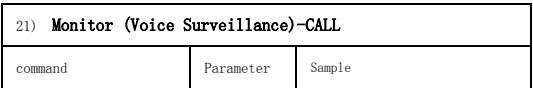

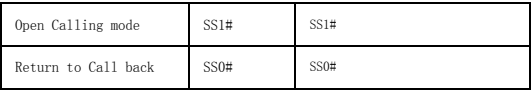

#### **10. Platform**

Website: [http://www.dyegoo.net](http://www.dyegoo.net/)

Please click English to change to English language.

Login as Account or ID, Account is same as ID(IMEI last 11bits),ID is in the label on the tracker.

Enter ID(IMEI last 11bits)

Password:123456

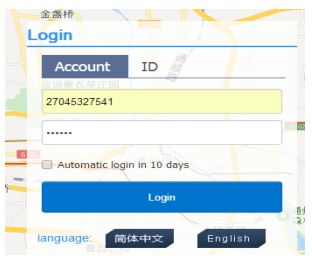

APP: http://www.dyegoo.net/app/

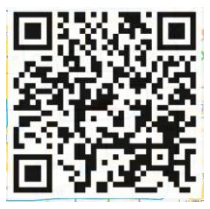

When download, please click UK flag to change to English.

For some Android mobile phone,it is needed to install

GoogleServicesFramework.apk, if there no this APK,it can not display google maps in APP.

Please search GoogleServicesFramework.apk by google and install it first, then install DYEGOO Google maps app.

In production, IP,port have been writed in, normally the tracker

will be auto online, if the tracker offline, Please set APN by sms command. Please get APN from sim card inserted mobile operator.

If you lost IP port please send below sms command by admin number to set them back:

803#gps.dyegoo.net#6100# Or 803#47.90.39.27#6100#

### 11.Trouble shooting

11.1 The device is not online or offline on the web platform.

- 11.1.1 First, please check the three LED working state. If possible. You can call the device's number to check.
- If not connected, the device is out of signal. If the GSM signals cannot reach your location, please drive to the open sky.
- If reminding the device SIM card is out of deposit, please make deposit by the telecom operator.
- If you can connect to the device when calling, the SIM card has deposited and please check with your operator for GPRS function. You also can check by searching the internet on your mobile phone.
- If reminding the device is power off, please turn back the device and proceed as followings:
	- a)Check if the red LED is in constant glow. If the LED is dark, please check the power connecting. If fuse is broken, please return the device to the seller.
	- b)If the blue GSM LED is not in constant flashing, please check the installation of SIM card.
- 11.1.2 Please check the offline area in order to judge if the network problem of operators.
- 11.2 When GPS cannot receive the signals, please drive in the open sky

and ensure there is no metal thins on the device.

- 11.3 When the device can not receive the GSM signal, please check the SIM card installation. If the GSM signals can not reach your location (such as the basement), please drive to the open sky.
- 11.4 The red LED is not glow when power on. Check the fuse of the power

line. If the fuse is fused, please change the fuse with the seller.